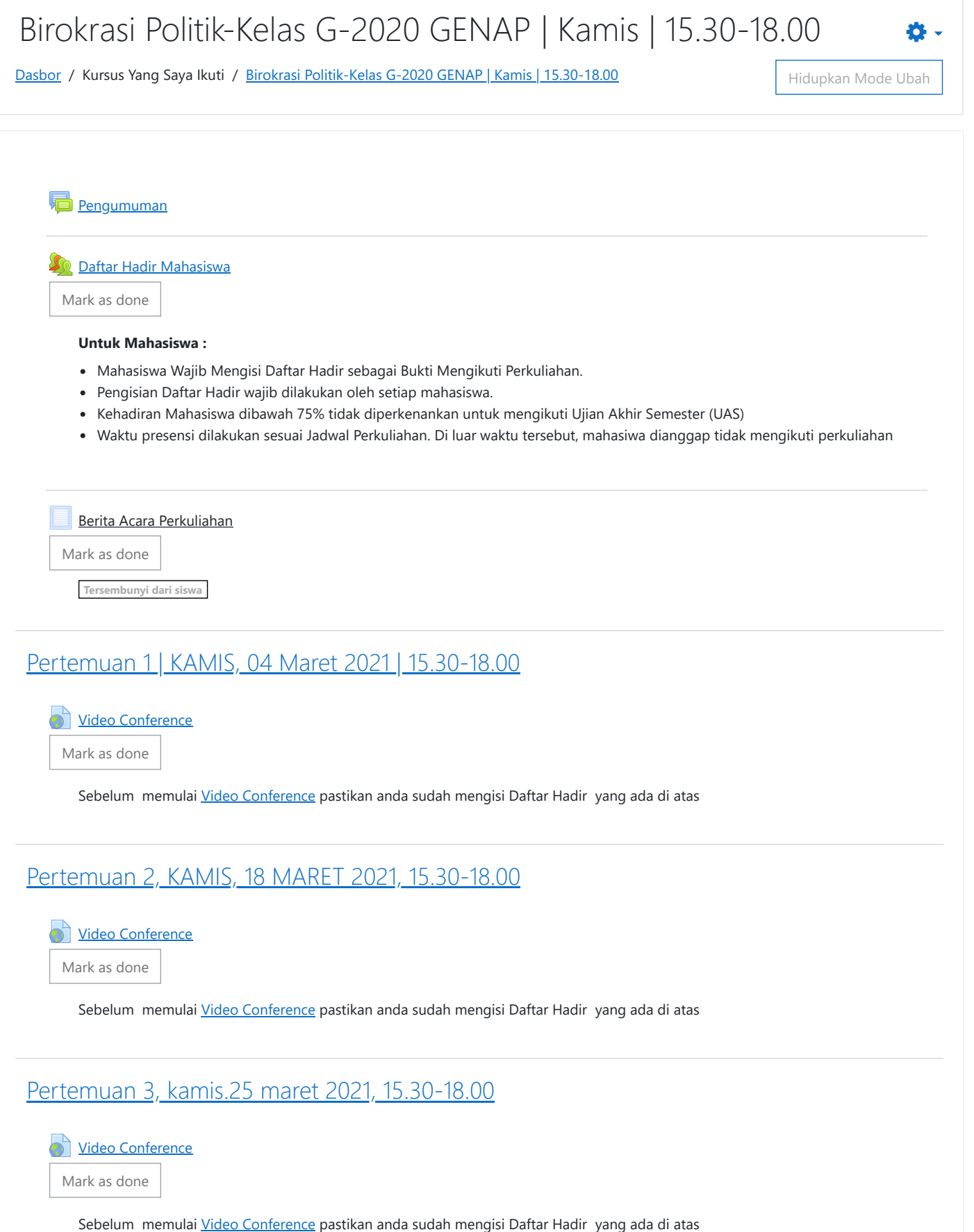

<span id="page-0-3"></span><span id="page-0-2"></span><span id="page-0-1"></span><span id="page-0-0"></span>Pertemuan 4, kamis, 01 april 2021, [15.30-18.00](#page-0-3)

[Video Conference](https://elearning.umj.ac.id/mod/url/view.php?id=113982) Mark as done

Sebelum memulai [Video Conference](https://elearning.umj.ac.id/mod/url/view.php?id=135276) pastikan anda sudah mengisi Daftar Hadir yang ada di atas

## <span id="page-1-0"></span>[PERTEMUAN](#page-1-0) 5, kamis, 08 april 2021, 15.30-18.00

video Conference

Mark as done

Sebelum memulai [Video Conference](https://elearning.umj.ac.id/mod/url/view.php?id=135276) pastikan anda sudah mengisi Daftar Hadir yang ada di atas

#### <span id="page-1-1"></span>Pertemuan 6, kamis, 15 april 2021, [14.30-16.00](#page-1-1)

[Video Conference](https://elearning.umj.ac.id/mod/url/view.php?id=115748)

Mark as done

Sebelum memulai [Video Conference](https://elearning.umj.ac.id/mod/url/view.php?id=135276) pastikan anda sudah mengisi Daftar Hadir yang ada di atas

<span id="page-1-2"></span>Pertemuan 7, kamis, 22 april 2021, [14.30-16.00](#page-1-2)

[Video Conference](https://elearning.umj.ac.id/mod/url/view.php?id=115750)

Mark as done

Sebelum memulai [Video Conference](https://elearning.umj.ac.id/mod/url/view.php?id=135276) pastikan anda sudah mengisi Daftar Hadir yang ada di atas

### <span id="page-1-3"></span>UJIAN TENGAH [SEMESTER](#page-1-3) (UTS)

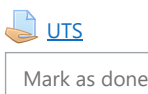

#### <span id="page-1-4"></span>Pertemuan 9, Kamis, 29 April 2021, [14.30-16.00](#page-1-4)

[Video Conference](https://elearning.umj.ac.id/mod/url/view.php?id=118973)

Mark as done

Sebelum memulai [Video Conference](https://elearning.umj.ac.id/mod/url/view.php?id=135276) pastikan anda sudah mengisi Daftar Hadir yang ada di atas

### <span id="page-1-5"></span>Pertemuan 10, Kamis, 06 Mei 2021, [14.30-16.00](#page-1-5)

[Video Conference](https://elearning.umj.ac.id/mod/url/view.php?id=123050)

Mark as done

Sebelum memulai [Video Conference](https://elearning.umj.ac.id/mod/url/view.php?id=135276) pastikan anda sudah mengisi Daftar Hadir yang ada di atas

<span id="page-1-6"></span>Pertemuan 11, kamis, 03 juni 2021, [15.30-18.00](#page-1-6)

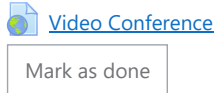

Sebelum memulai [Video Conference](https://elearning.umj.ac.id/mod/url/view.php?id=135276) pastikan anda sudah mengisi Daftar Hadir yang ada di atas

## <span id="page-2-0"></span>Pertemuan 12, kamis, 10 juni [2021,15.30-18.00](#page-2-0)

[Video Conference](https://elearning.umj.ac.id/mod/url/view.php?id=128297)

Mark as done

Sebelum memulai [Video Conference](https://elearning.umj.ac.id/mod/url/view.php?id=135276) pastikan anda sudah mengisi Daftar Hadir yang ada di atas

## <span id="page-2-1"></span>Pertemuan 13, KAMIS,17 JUNI 2021, [15.30-18.00](#page-2-1)

[Video Conference](https://elearning.umj.ac.id/mod/url/view.php?id=131222)

Mark as done

Sebelum memulai [Video Conference](https://elearning.umj.ac.id/mod/url/view.php?id=135276) pastikan anda sudah mengisi Daftar Hadir yang ada di atas

<span id="page-2-2"></span>Pertemuan 14, kamis, 24 juni 2021, [15.30-18.00](#page-2-2)

[Video Conference](https://elearning.umj.ac.id/mod/url/view.php?id=131223)

Mark as done

Sebelum memulai [Video Conference](https://elearning.umj.ac.id/mod/url/view.php?id=135276) pastikan anda sudah mengisi Daftar Hadir yang ada di atas

# <span id="page-2-3"></span>[Pertemuan](#page-2-3) 15

[Video Conference](https://elearning.umj.ac.id/mod/url/view.php?id=135276)

Mark as done

Sebelum memulai [Video Conference](https://elearning.umj.ac.id/mod/url/view.php?id=131223) pastikan anda sudah mengisi Daftar Hadir yang ada di atas

# <span id="page-2-4"></span>Ujian Akhir Semester (UAS), kamis, 29 juli 2021, [15.30-17.00](#page-2-4)

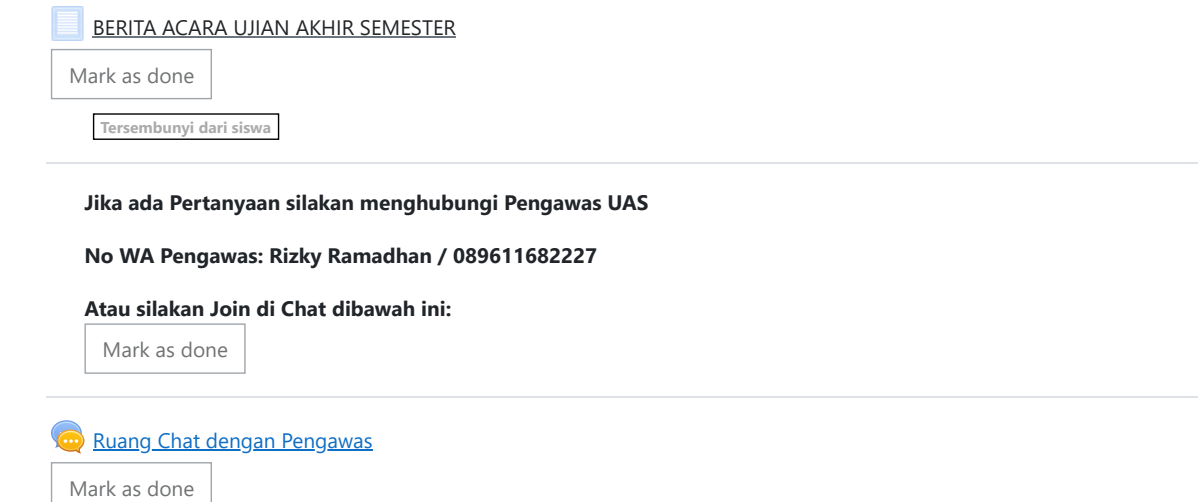

Silakan diisi Evaluasi Dosen dan Perkuliahan untuk pengembangan lebih lanjut agar lebih baik.

# **[Daftar](https://elearning.umj.ac.id/mod/attendance/view.php?id=140721) Hadir UAS**

Receive a grade

- · Silakan Isi Daftar Hadir terlebih dahulu sebagai Salah Satu Bukti mengikuti Ujian Akhir Semester dan sebagai syarat melanjutka **Langkah berikutnya**
- · Keikut sertaan UAS dihitung dari Daftar Hadir dan Submit Tugas UASnya, oleh karena itu pastikan daftar hadir dan submit tuga **dilakukan.**

**Contoh Daftar Hadir sudah masuk.**

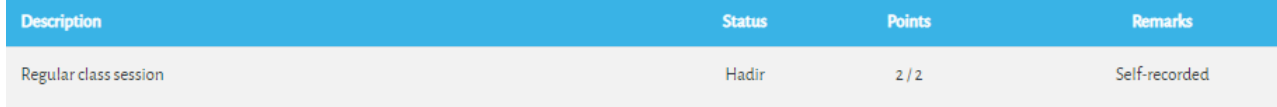

**Cara Mengisi Daftar Hadir:**

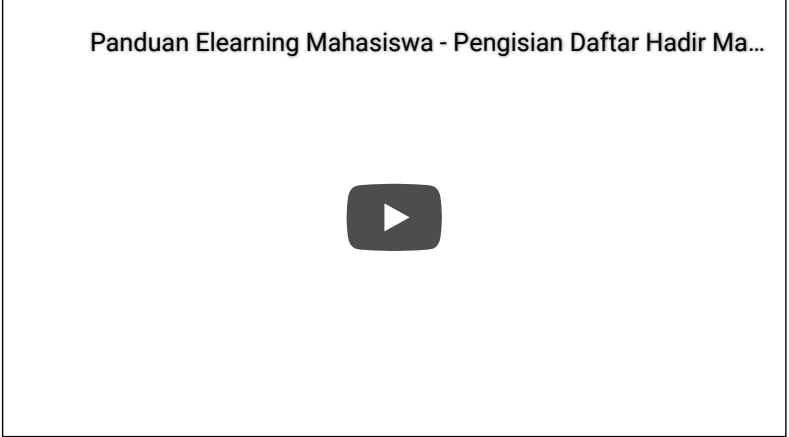

**Hindari Upload Tugas di Waktu-waktu berakhir (untuk mencegah gagal upload).**

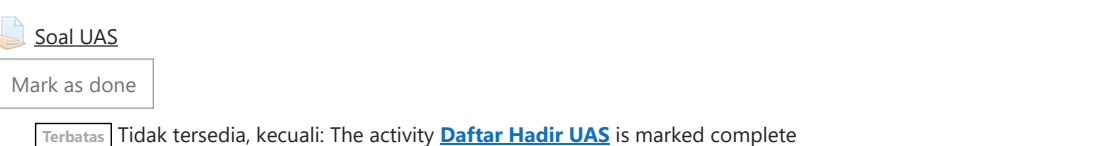

- **Hasil ujian dikirim ke elearning dan Kerjakan sesuai perintah dalam soal.**
- Untuk Hindari jawaban yang sama atau copy paste, tidak ada toleransi mengulang ujian dan akan diberikan nilai E.
- **Pastikan Tugas/Jawaban anda sudah disubmit**

**Contoh hasil Submit Tugas/Jawaban.**

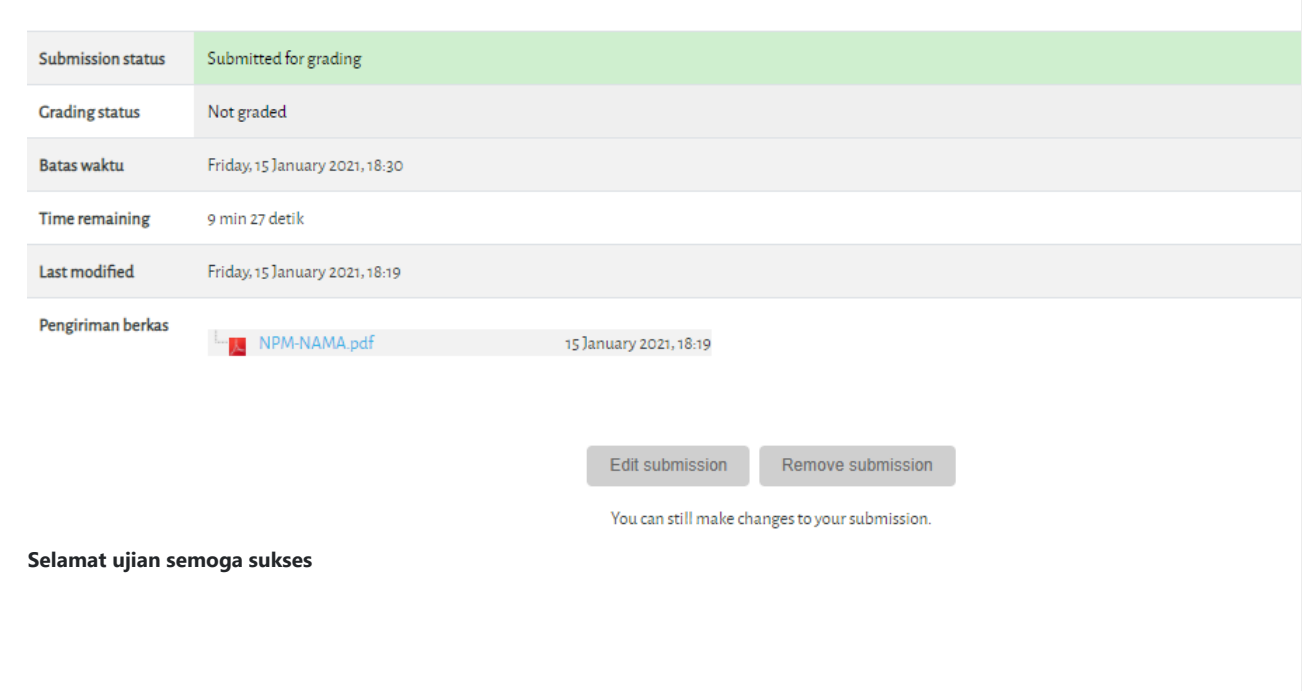

 $\mathcal{L}^{\text{max}}(\mathcal{L}^{\text{max}})$ 

 $\left\Vert \cdot\right\Vert$ 

[Dokumen](http://docs.moodle.org/311/id/course/view/topics) Moodle untuk halaman ini

Anda login sebagai DJONI [GUNANTO.](https://elearning.umj.ac.id/user/profile.php?id=4782) ([Keluar](https://elearning.umj.ac.id/login/logout.php?sesskey=R5vGBPdDTh))

[Depan](https://elearning.umj.ac.id/)

Data [retention](https://elearning.umj.ac.id/admin/tool/dataprivacy/summary.php) summary

Get the [mobile](https://download.moodle.org/mobile?version=2021051700.1&lang=id&iosappid=633359593&androidappid=com.moodle.moodlemobile) app

This page is: General type: course. Context Kursus: PIP3224-G-20202 Birokrasi Politik-Kelas G-2020 GENAP | Kamis | 15.30-18.00 (context id 404590). Page type course-view-topics.